## <span id="page-0-0"></span>**Fortbildungsplan anwenden**

Um Fortbildungen zu organisieren, steht Ihnen der Fortbildungsplan zur Verfügung. Wenn Sie wissen möchten, wie Sie diesen verwenden, folgen Sie bitte den unten stehenden Arbeitsanweisungen.

## **Schritt-für-Schritt Anleitung**

- 1. Gehen Sie hierfür in den Reiter Personaleinsatzplanung
- 2. Wählen Sie nun die Schaltfläche Fortbildungsplan aus
- 3. Klicken Sie bitte auf Neu
- 4. Hinterlegen Sie bitte die Bezeichnung
- 5. Hinterlegen Sie bitte auch Fortbildungstyp
- 6. Bitte den Dienstart auswählen
- 7. Zuordnung zu Organisationsstruktur auswählen
- 8. Termine eintragen über das Pluszeichen "+"
- 9. Teilnehmer hinzufügen über das Pluszeichen "+"
- 10. Bitte bestätigen Sie mit OK
- 11. Sichern Sie nun Ihre Eingabe
- 12. Die Fortbildung ist nun hinterlegt
	- a. die Fortbildung wird auch im Dienstplan hinterlegt

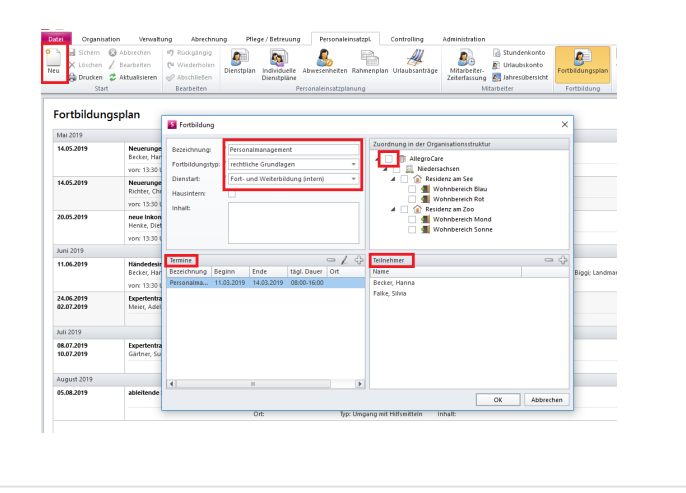

## Verwandte Artikel

- [Lohnarten: Unterschied](https://wissen.medifoxdan.de/pages/viewpage.action?pageId=590753)  [zwischen "Feiertag \(So. fest.\)"](https://wissen.medifoxdan.de/pages/viewpage.action?pageId=590753)  [und "Feiertag \(So. bewegl.\)"](https://wissen.medifoxdan.de/pages/viewpage.action?pageId=590753)
- $\bullet$ [Dienstplanausdruck -](https://wissen.medifoxdan.de/display/MSKB/Dienstplanausdruck+-+Reihenfolge+der+Wohnbereiche+unterschiedlich)  [Reihenfolge der](https://wissen.medifoxdan.de/display/MSKB/Dienstplanausdruck+-+Reihenfolge+der+Wohnbereiche+unterschiedlich)
- [Wohnbereiche unterschiedlich](https://wissen.medifoxdan.de/display/MSKB/Dienstplanausdruck+-+Reihenfolge+der+Wohnbereiche+unterschiedlich)  $\bullet$ [Feiertagszuschlag taucht nicht](https://wissen.medifoxdan.de/display/MSKB/Feiertagszuschlag+taucht+nicht+auf+dem+Stundenzettel+auf)  [auf dem Stundenzettel auf](https://wissen.medifoxdan.de/display/MSKB/Feiertagszuschlag+taucht+nicht+auf+dem+Stundenzettel+auf)
- 
- [Fortbildungsplan anwenden](#page-0-0) [Halben Urlaubstag verplanen](https://wissen.medifoxdan.de/display/MSKB/Halben+Urlaubstag+verplanen)  $\bullet$
- $\bullet$ [In der Jahresübesicht lässt](https://wissen.medifoxdan.de/pages/viewpage.action?pageId=590741)
- [sich der Urlaubsantrag nicht](https://wissen.medifoxdan.de/pages/viewpage.action?pageId=590741)  [ausdrucken](https://wissen.medifoxdan.de/pages/viewpage.action?pageId=590741)
- [Individuelle Zeitvorgaben je](https://wissen.medifoxdan.de/display/MSKB/Individuelle+Zeitvorgaben+je+Organisationseinheit+-+Dienstzeiten)   $\bullet$ [Organisationseinheit -](https://wissen.medifoxdan.de/display/MSKB/Individuelle+Zeitvorgaben+je+Organisationseinheit+-+Dienstzeiten)  **[Dienstzeiten](https://wissen.medifoxdan.de/display/MSKB/Individuelle+Zeitvorgaben+je+Organisationseinheit+-+Dienstzeiten)**
- [Jahresübersicht Urlaub](https://wissen.medifoxdan.de/pages/viewpage.action?pageId=590750)  [eintragen](https://wissen.medifoxdan.de/pages/viewpage.action?pageId=590750)
- [Rahmendienstplan anwenden](https://wissen.medifoxdan.de/display/MSKB/Rahmendienstplan+anwenden)
- $\bullet$ [Rahmendienstpläne erstellen](https://wissen.medifoxdan.de/pages/viewpage.action?pageId=590763)